**Oracle® Enterprise Manager Cloud Control Plug-In for Oracle Hardware**ユーザーズ・ガイド

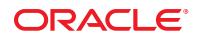

Part No: B70515–01(原本部品番号:E26363–03) 2012年7月

このソフトウェアおよび関連ドキュメントの使用と開示は、ライセンス契約の制約条件に従うものとし、知的財産に関する法律により保護されて<br>います。ライセンス契約で明示的に許諾されている場合もしくは法律によって認められている場合を除き、形式、手段に関係なく、いかなる部分<br>も使用、複写、複製、翻訳、放送、修正、ライセンス供与、送信、配布、発表、実行、公開または表示することはできません。このソフトウェア<br>のリバース・エンジニアリング、逆アセンブル、

ここに記載された情報は予告なしに変更される場合があります。また、誤りが無いことの保証はいたしかねます。誤りを見つけた場合は、オラク ル社までご連絡ください。

このソフトウェアまたは関連ドキュメントを、米国政府機関もしくは米国政府機関に代わってこのソフトウェアまたは関連ドキュメントをライセ ンスされた者に提供する場合は、次の通知が適用されます。

#### U.S. GOVERNMENT END USERS:

Oracle programs, including any operating system, integrated software, any programs installed on the hardware, and/or documentation, delivered to U.S. Government end users are "commercial computer software" pursuant to the applicable Federal Acquisition Regulation and agency-specific supplemental regulations. As such, use, duplication, disclosure, modification, and adaptation of the programs, including any operating system, integrated software, any programs installed on the hardware, and/or documentation, shall be subject to license terms and license restrictions applicable to the programs. No other rights are granted to the U.S. Government.

このソフトウェアもしくはハードウェアは様々な情報管理アプリケーションでの一般的な使用のために開発されたものです。このソフトウェアも<br>しくはハードウェアは、危険が伴うアプリケーション(人的傷害を発生させる可能性があるアプリケーションを含む)への用途を目的として開発<br>されていません。このソフトウェアもしくはハードウェアを危険が伴うアプリケーションで使用する際、安全に使用するために、適切な安全装 置、バックアップ、冗長性(redundancy)、その他の対策を講じることは使用者の責任となります。このソフトウェアもしくはハードウェアを危<br>険が伴うアプリケーションで使用したことに起因して損害が発生しても、オラクル社およびその関連会社は一切の責任を負いかねます。

OracleおよびJavaはOracle Corporationおよびその関連企業の登録商標です。その他の名称は、それぞれの所有者の商標または登録商標です。

Intel、Intel Xeonは、Intel Corporationの商標または登録商標です。すべてのSPARCの商標はライセンスをもとに使用し、SPARC International, Inc.の 商標または登録商標です。AMD、Opteron、AMDロゴ、AMD Opteronロゴは、Advanced Micro Devices, Inc.の商標または登録商標で す。UNIXは、The Open Groupの登録商標です。

このソフトウェアまたはハードウェア、そしてドキュメントは、第三者のコンテンツ、製品、サービスへのアクセス、あるいはそれらに関する情 報を提供することがあります。オラクル社およびその関連会社は、第三者のコンテンツ、製品、サービスに関して一切の責任を負わず、いかなる 保証もいたしません。オラクル社およびその関連会社は、第三者のコンテンツ、製品、サービスへのアクセスまたは使用によって損失、費用、あ るいは損害が発生しても一切の責任を負いかねます。

# 目次

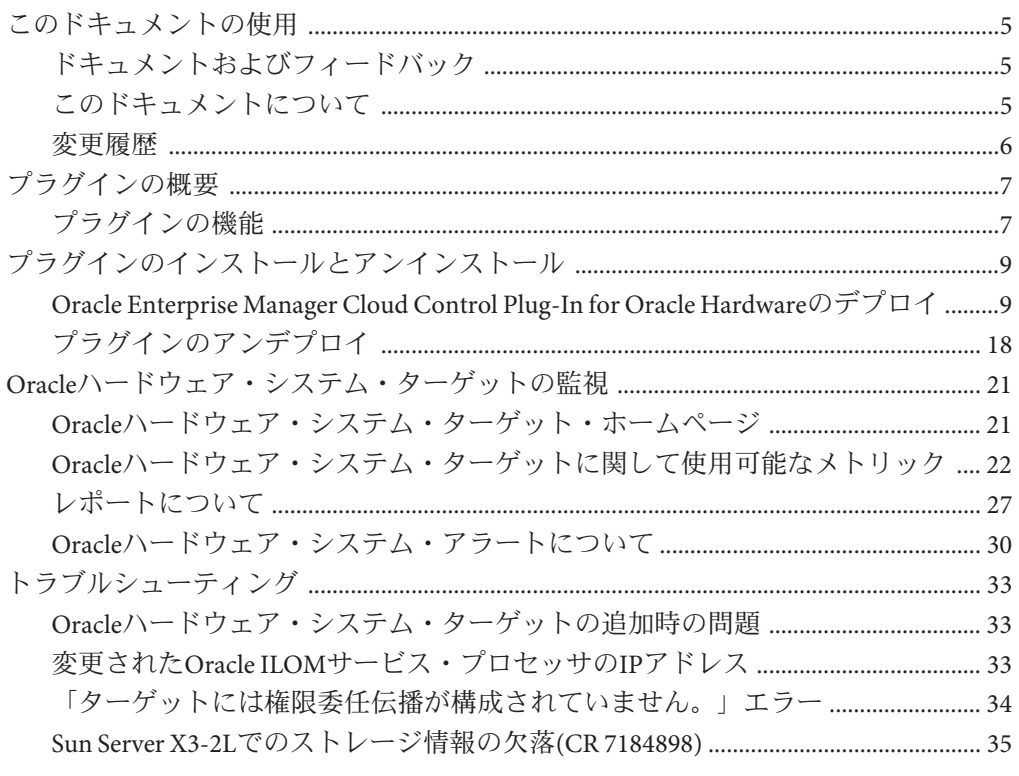

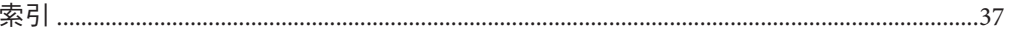

# <span id="page-4-0"></span>このドキュメントの使用

この項では、製品情報、ドキュメントとフィードバックおよびドキュメントの変更 履歴について説明します。

- 5 ページの「ドキュメントおよびフィードバック」
- 5ページの「このドキュメントについて」
- 6[ページの「変更履歴」](#page-5-0)

# ドキュメントおよびフィードバック

Oracle Enterprise Manager Cloud Control Plug-In for Oracle Hardware Cloud Controlに関連 する、次のドキュメントが使用可能です。

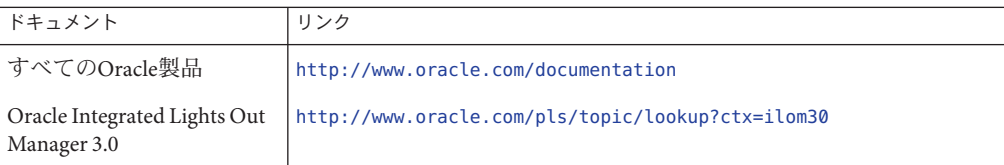

このドキュメントに関して、次のURLでフィードバックできます。

<http://www.oracle.com/goto/docfeedback>.

## このドキュメントについて

このドキュメントは、PDF形式で提供されます。情報はトピックベースの形式(オン ライン・ヘルプと同様の形式)で記載されているため、章番号、付録番号、項番号は ありません。

### <span id="page-5-0"></span>変更履歴

次の変更を、ドキュメント・セットに行いました。

- 2011年12月、バージョン12.1.0.1.0の初版
- 2012年4月、SPARCプロセッサベースのサーバーとOracle Solarisオペレーティン グ・システムのサポート、sudoに関する追加情報などのバージョン12.1.0.2.0の機 能に関する更新。
- 2012年7月、Microsoft Windows Serverのサポート、sudo構成と権限委任設定の変 更、UNIX固有の情報の明確化などのバージョン12.1.0.3.0の機能に関する更新。

# <span id="page-6-0"></span>プラグインの概要

この項では、Oracle Enterprise Manager Cloud Control Plug-In for Oracle Hardware Cloud Controlの概要とその機能について説明します。このドキュメントは、Oracle Enterprise Manager Cloud Control Plug-In for Oracle Hardware Cloud Controlバージョン12.1.0.3.0に関するものです。

■ 7ページの「プラグインの機能」

## プラグインの機能

Oracle Enterprise Manager Cloud Control Plug-In for Oracle Hardware Cloud Controlは、Oracle Enterprise Manager Cloud Control 12cを拡張し、Oracle Sunサーバーの基本的ハードウェア構成とステータスを監視できるようにしたもので す。

Oracle Enterprise Manager Cloud Control Plug-In for Oracle Hardware Cloud Controlに は、次の機能があります。

- サーバーのモデル、タイプおよびシリアル番号、システム・ファーム ウェア・バージョン、Oracle Integrated Lights Out Manager (ILOM)サービス・プロ セッサのホスト・プライマリMACアドレス、IPアドレスおよびMACアドレスなど のハードウェア・システムに関する一般的な情報
- Oracle ILOMサービス・プロセッサがネットワークに接続されている場合、Oracle ILOM Webインタフェースへのリンクが提供されます。
- 取り付けられているファン、プロセッサ、DIMM、電源装置、ディスク、フ ラッシュ・ストレージ・モジュールおよびディスク・コントローラの最大数と実 際の数、搭載されているメモリーとディスクの合計サイズ、論理ボリュームの数 などの基本的なハードウェア・インベントリ
- システム全体および機能別サブシステム(冷却、プロセッサ、メモリー、電力、ス トレージなど)のハードウェア・システム状態のユーザーセントリックなビュー
- システムまたはその構成要素に問題がある場合の有意義なエラー・メッセージ
- システムまたはサブシステムの状態に問題がある場合に発せられるアラート
- 吸排気温の現在の値とその履歴。グラフ表示もできます。
- システムの電力消費量の現在の値とその履歴。グラフ表示もできます。

7

<span id="page-8-0"></span>プラグインのインストールとアンインス トール

この項では、Oracle Enterprise Manager Cloud Control Plug-In for Oracle Hardware Cloud Control 12.1.0.3.0 (Oracle Enterprise Manager Cloud Control Plug-In for Oracle Hardware)のOracle Enterprise Manager管理サーバーと監視対象のサーバーでのインス トールおよびアンインストールの方法について説明します。

- 9ページの「Oracle Enterprise Manager Cloud Control Plug-In for Oracle Hardwareの デプロイ」
- 18 [ページの「プラグインのアンデプロイ」](#page-17-0)

## **Oracle Enterprise Manager Cloud Control Plug-In for Oracle Hardware**のデプロイ

Oracle Enterprise Manager Cloud Control Plug-In for Oracle Hardwareでは、監視対象の サーバーにデプロイするツールのセットが提供されます。これらのツールに よって、Oracle Enterprise Managerでのサーバーの監視に必要な情報がOracle Enterprise Manager Cloud Control Plug-In for Oracle Hardwareに提供されます。

Oracle Enterprise Manager Cloud Control Plug-In for Oracle Hardwareをデプロイする前 に、監視対象のサーバーを構成する必要があります。サーバーの監視の準備が 整ったら、Oracle Enterprise Manager Cloud Control Plug-In for Oracle HardwareをOracle Enterprise Manager管理サーバーにデプロイし、次に監視対象の各サーバーにデプロ イします。

この項では次の情報を提供します。

- 10[ページの「管理サーバーの前提条件」](#page-9-0)
- 10[ページの「監視対象サーバーの前提条件」](#page-9-0)
- 11[ページの「サーバーの監視用の準備」](#page-10-0)
- 13ページの「Enterprise Manager[へのプラグインのデプロイ」](#page-12-0)
- 15 [ページの「サーバーへのプラグインのデプロイ」](#page-14-0)

## <span id="page-9-0"></span>管理サーバーの前提条件

Oracle Enterprise Manager Cloud Control Plug-In for Oracle Hardwareは、Oracle Enterprise Manager 12c Cloud Control (Oracle Enterprise Manager)バージョン12.1.0.1.0でテストされ ています。Oracle Enterprise Manager 12c Cloud Controlの詳細は、次のWebページを参 照してください。

<http://www.oracle.com/technetwork/oem/extensions/index.html>.

## 監視対象サーバーの前提条件

Oracle Enterprise Manager Cloud Control Plug-In for Oracle Hardwareを使用して監視する サーバーは、サポートされている必要があります。また、サーバーのオペ レーティング・システムもサポートされている必要があります。

次のオペレーティング・システムが、Oracle Enterprise Manager Cloud Control Plug-In for Oracle Hardwareバージョン12.1.0.1.0でサポートされます。

- Oracle Enterprise Linux 5 64-bit
- Oracle Linux 6 64-bit
- Red Hat Enterprise Linux 5 64-bit
- Red Hat Enterprise Linux 6 64-bit
- SUSE Linux Enterprise Server 11 64-bit

Oracle Enterprise Manager Cloud Control Plug-In for Oracle Hardwareバージョン12.1.0.2.0では、前述のオペレーティング・システムに加え、次の オペレーティング・システムがサポートされます。

- SPARCおよびx86用Oracle Solaris 10オペレーティング・システム
- SPARCおよびx86用Oracle Solaris 11オペレーティング・システム

Oracle Solaris 10オペレーティング・システムの場合、sudoがインストールされている 必要があります。Oracle Solaris 11オペレーティング・システムの場 合、gcc-45-runtimeがインストールされている必要があります。

Oracle Enterprise Manager Cloud Control Plug-In for Oracle Hardwareバージョン12.1.0.3.0では、前述のオペレーティング・システムに加え、次の オペレーティング・システムがサポートされます。

- Microsoft Windows Server 2008 64–bit
- Microsoft Windows Server 2008 R2 64–bit

次のサーバーが、Oracle Enterprise Manager Cloud Control Plug-In for Oracle Hardwareバージョン12.1.0.1.0でサポートされます。

- Sun Fire X2270 M2サーバー
- Sun Fire X4170 M2サーバー
- <span id="page-10-0"></span>■ Sun Fire X4270 M2サーバー
- Sun Fire X4470サーバー
- Sun Fire X4800サーバー
- Sun Blade X6270 M2サーバー・モジュール
- Sun Blade X6275 M2サーバー・モジュール

Oracle Enterprise Manager Cloud Control Plug-In for Oracle

Hardwareバージョン12.1.0.2.0では、前述のサーバーに加え、次のサーバーがサポート されます。

- SPARC T3-1サーバー
- Netra SPARC T3-1サーバー
- SPARC T3-1Bサーバー
- SPARC T3-2サーバー
- SPARC T3-4サーバー
- SPARC T4-1サーバー
- SPARC T4-1Bサーバー
- SPARC T4-2サーバー
- SPARC T4-4サーバー

Oracle Enterprise Manager Cloud Control Plug-In for Oracle

Hardwareバージョン12.1.0.3.0では、前述のサーバーに加え、次のサーバーがサポート されます。

- Sun Server X2–4(旧Sun Fire X4470 M2)
- Sun Server X2–8(旧Sun Fire X4800 M2)
- Sun Server X3–2(旧Sun Fire X4170 M3)
- Sun Server X3–2L(旧Sun Fire X4270 M3)
- Sun Blade X3-2B(旧Sun Blade X6270 M3)サーバー・モジュール

サーバーのサービス・プロセッサで最新バージョンのOracle Integrated Lights Out Manager 3 (ILOM)が稼働している必要があります。サービス・プロセッサを使用し たOracle Sunサーバーの監視および管理の詳細は、次を参照してください。

<http://www.oracle.com/goto/system-management>

### サーバーの監視用の準備

Oracle Enterprise Manager Cloud Control Plug-In for Oracle Hardwareは、ターゲット・サーバーのOracle Integrated Lights Out Manager (ILOM)サービス・プロセッサと通信してハードウェア・インベントリ、状態および 構成データを取得します。ホスト・オペレーティング・システムとサーバーの サービス・プロセッサの間にIPMIインタフェースが必要です。このインタフェース は、次のオペレーティング・システムではデフォルトで構成されています。

■ Oracle Solaris 11

<span id="page-11-0"></span>■ Microsoft Windows Server 2008

Linuxベースのオペレーティング・システムでは、IPMIインタフェースを手動で構成 する必要があります。以降の項で、Oracle ILOMサービス・プロセッサとの通信を有 効にして監視する各サーバーで行う構成手順を示します。

### **IPMI**インタフェースの構成**(Linux)**

監視対象のサーバーごとに、稼働しているオペレーティング・システムでIPMIイン タフェースを有効にする必要があります。IPMIインタフェースへの読み書きを行う プロセスは、管理者権限を付与して実行される必要があります。セキュリティ上の 理由から、Oracle Enterprise Manager Cloud Control Plug-In for Oracle Hardwareを実行す る各サーバーでsudoコマンドの構成が必要です。

### ▼ IPMIインタフェースの有効化

- 始める前に 次の構成手順を実行するには、サーバーで管理者権限を持っている必要がありま す。
	- 次のコマンドを使用して**IPMI**インタフェースを有効にします。 # chkconfig --level 2345 ipmi on ●

注**–**この変更を行った後、IPMIサービスを起動または再起動する必要があります。

### 管理者権限の構成**(UNIX)**

Oracle Enterprise Manager Cloud Control Plug-In for Oracle Hardwareには、Oracle ILOMサービス・プロセッサからの情報の取得を行うhwmgmtcliと呼ばれる ユーティリティが含まれています。次のオペレーティング・システム でhwmgmtcliユーティリティを実行するには、sudoの構成が必要です。

- Oracle Solaris
- Linuxベースのオペレーティング・システム

これらのオペレーティング・システムが稼働するサーバーで、IPMIインタフェース を使用してOracle ILOMサービス・プロセッサと正常に通信するには、sudoコマンド に管理者権限が付与される必要があります。

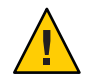

注意**–**次の手順は、サーバーでのsudoの使用に影響します。

- <span id="page-12-0"></span>▼ **sudo**への管理者権限の付与
- **sudoers**ファイルを編集用に開きます。**sudoers**ファイルは通常**/etc/sudoers**にありま **1** す。
- 次の行を**sudoers**ファイルに追加します。 **2**

**oracle ALL=(root) SETENV:***AGENT\_HOME***/agent/sbin/nmosudo \* oracle ALL=(root) SETENV:***AGENT\_HOME***/agent/core/** *AGENT\_VERSION***/perl/bin/perl** *AGENT\_HOME* **/agent/core/***AGENT\_VERSION***/plugins/ oracle.sun.ossb.agent.plugin\_12.1.0.3.0/scripts/emx/oracle\_hardware/collect.pl \***

ここで、*AGENT\_VERSION*は、使用するOracle Enterprise Managerエージェントの バージョン(12.1.0.1.0など)で、*AGENT\_HOME*は、Oracle Enterprise Managerエージェン ト・インストールのルート・ディレクトリです。

注**–** sudoが正しく構成されていない場合、または間違ったパスワードが指定されてい る場合、メトリックの収集が正しく行われません。

# **Enterprise Manager**へのプラグインのデプロイ

サーバーを監視用に構成したら、Oracle Enterprise Manager Cloud Control Plug-In for Oracle Hardwareをダウンロードし、Oracle Enterprise Manager管理サーバーにイン ポートします。その後、Oracle Enterprise Manager Cloud Control Plug-In for Oracle Hardwareを監視対象のサーバーにデプロイします。

Oracle Enterprise Manager Cloud Control Plug-In for Oracle Hardwareの最新バージョンは 次の場所から入手できます。

<http://www.oracle.com/technetwork/oem/extensions/index.html>

以降の項で、Oracle Enterprise Manager Cloud Control Plug-In for Oracle Hardwareのイン ポート方法とデプロイ方法について説明します。このプロセスの詳細は、Oracle Enterprise ManagerのドキュメントでEnterprise Managerへの外部アーカイブのイン ポートについて確認してください。

### ▼ 管理サーバーへのプラグインのインポート

始める前に ■ Oracle Enterprise Manager Cloud Control Plug-In for Oracle Hardwareをデプロイする前 に、監視対象のサーバーを構成する必要があります。11 [ページの「サーバーの監](#page-10-0) [視用の準備」を](#page-10-0)参照してください。

- <span id="page-13-0"></span>■ Oracle Enterprise Manager Cloud Control Plug-In for Oracle Hardwareをデプロイするに は、Oracle Enterprise Manager管理サーバーで管理者権限を持っている必要があり ます。
- デフォルトではOracle Enterprise Managerインストール・ディレクトリ内 のbinディレクトリにインストールされている、emcliコマンドにアクセスできる 必要があります。
- ダウンロードしたファイルを**Oracle Enterprise Manager**管理サーバーにコピーします。 **1**
- **emcli**コマンドを使用して、**Oracle Enterprise Manager**管理 **2** サーバーに**sysman**ユーザーとしてログインします。

**emcli login -username="sysman"**

プロンプトが表示されたら、sysmanユーザーのパスワードを入力します。

**emcli**コマンドを使用して、**Oracle Enterprise Manager Cloud Control Plug-In for Oracle 3 Hardware**をインポートします。

**emcli import\_update -file="***path***/***plug-in\_version* **\_oracle.sun.ossb\_2000\_0.opar" -omslocal**

ここで、*path*は、ステップ1で保存したファイルのパスで、*plug-in\_version*は、プラグ インのバージョン番号(12.1.0.3.0など)です。

Oracle Enterprise Manager Cloud Control Plug-In for Oracle HardwareがOracle Enterprise Manager管理サーバーにインポートされます。

### ▼ **Oracle Enterprise Manager**管理サーバーへのプラグインのデプロイ

- 次の手順を実行する前に、Oracle Enterprise Manager Cloud Control Plug-In for Oracle 始める前に Hardwareをインポートする必要があります。13 [ページの「管理サーバーへのプラ](#page-12-0) [グインのインポート」を](#page-12-0)参照してください。
	- **Oracle Enterprise Manager**管理サーバーに管理者としてログインします。「設定」メ **1** ニューで「拡張性」、「自己更新」、「プラグイン」の順にクリックします。
	- プラグインのリストで「**Oracle Hardware Plug-in**」をクリックします。 **2** 「デプロイ先」ボタンがアクティブになります。
	- 「デプロイ先」ボタンのドロップダウン・メニューで「管理サーバー」をクリック します。 「管理サーバー上のプラグインをデプロイします」ダイアログ・ボックスが開きま す。 **3**
- <span id="page-14-0"></span>「追加」をクリックします。 「検索と選択: ターゲット」ウィンドウが開きます。 **4**
- 次のオプションのいずれか**1**つを選択します。 **5**
	- デプロイ先のサーバーが「検索と選択**:**ターゲット」ウィンドウにリストされてい る場合、サーバーの行をクリックして「選択」をクリックします。
	- デプロイ先のサーバーが「検索と選択**:**ターゲット」ウィンドウにリストされない 場合、ウィンドウの上部の検索を使用します。サーバーがリストされている場 合、サーバーの行をクリックして「選択」をクリックします。
- リポジトリ**SYS**パスワードを入力して「続行」をクリックします。 **6** Oracle Hardware Plug-inが管理サーバーにインストールされます。

## サーバーへのプラグインのデプロイ

プラグインをEM管理サーバーにデプロイしたら、各ターゲット・サーバーで稼働し ているEM管理エージェントにプラグインをデプロイします。また、次 のUNIXベースのオペレーティング・システムが稼働している各 ターゲット・サーバーで権限委任を構成する必要があります。

- Oracle Solaris
- Linuxベースのオペレーティング・システム

### ▼ 権限委任の構成**(UNIX)**

次の手順は、UNIXベースのオペレーティング・システムが稼働している ターゲット・サーバーにのみ必要です。

- **Oracle Enterprise Manager**管理サーバーに管理者としてログインします。「設 **1** 定」で、「セキュリティ」、「権限委任」の順に選択します。
- 監視対象のターゲットごとに鉛筆をクリックし、構成を編集します。 **2** ターゲットの構成設定が開きます。
- 「**sudo**」ラジオ・ボタンを選択します。「**sudo**コマンド」フィールドを次のように 設定します。 *path to sudo***/sudo -E -u %RUNAS% %COMMAND% 3**

ここで、*path to sudo*は、ターゲットのsudoバイナリのパスです。

「更新」ボタンをクリックします。 **4** ターゲットの構成への変更が保存されます。

- 監視対象のターゲットごとにこのプロセスを繰り返します。 **5**
- ▼ 監視資格証明の指定**(UNIX)** 次の手順は、UNIXベースのオペレーティング・システムが稼働している ターゲット・サーバーにのみ必要です。
- この手順を実行する前に、ターゲットに権限委任を設定する必要があります。 15 [ページの「権限委任の構成](#page-14-0)(UNIX)」を参照してください。 始める前に
	- **Oracle Enterprise Manager**管理サーバーに管理者としてログインします。 **1**
	- 「設定」で、「セキュリティ」、「監視資格証明」の順に選択します。 **2**
	- 「**Oracle**ハードウェア・システム」を選択し、「監視資格証明の管理」をクリックし ます。 ターゲット・サーバーのリストが開きます。 **3**
	- 監視対象のターゲットごとにターゲットを選択し、「資格証明の設定」をクリック **4** します。 「監視資格証明の入力」ダイアログが開きます。
	- **Enterprise Manager**エージェントの実行に使用するユーザー名とパスワードを入力し **5** ます。
	- 「別名実行」フィールドに**root**と入力します。 **6**
	- 「テストと保存」をクリックします。 **7**
	- 監視対象のターゲットごとにこの手順を繰り返します。 **8**
	- ▼ プラグインのデプロイ
- 始める前に この手順を実行する前に、ブラグインをOracle Enterprise Manager管理サーバーに デプロイする必要があります。14 ページの「[Oracle Enterprise Manager](#page-13-0)管理 [サーバーへのプラグインのデプロイ」を](#page-13-0)参照してください。
	- **Oracle Enterprise Manager**管理サーバーに管理者としてログインします。「設定」メ **1** ニューで「拡張性」、「プラグイン」の順にクリックします。 プラグインの更新画面が開きます。
- 「デプロイ先」ボタンのドロップダウン・メニューで「管理エージェント」をク **2** リックします。 「管理エージェント上のプラグインをデプロイします」ウィンドウが開きます。
- 「追加」をクリックします。 「検索と選択: ターゲット」ウィンドウが開きます。 **3**
- 次のオプションのいずれか**1**つを選択します。 **4**
	- デプロイ先のサーバーが「検索と選択**:**ターゲット」ウィンドウにリストされてい る場合、サーバーの行をクリックして「選択」をクリックします。
	- デプロイ先のサーバーが「検索と選択**:**ターゲット」ウィンドウにリストされない 場合、「ターゲット名」および「対象ホスト」テキスト・ボックスを使用して ターゲット・サーバーを検索します。サーバーがリストされている場 合、サーバーの行をクリックして「選択」をクリックします。
- 「続行」をクリックします。 **5**

Oracle Enterprise Manager Cloud Control Plug-In for Oracle Hardwareが、選択した サーバーにデプロイされます。

- **Oracle Enterprise Manager**で監視するターゲットごとにこの手順を繰り返します。 **6**
- ▼ 監視対象サーバーに対する**Oracle**ハードウェア・システ ム・ターゲットの作成

Oracle Enterprise Manager Cloud Control Plug-In for Oracle Hardwareをサーバーにデプロ イしたら、サーバーに対するOracleハードウェア・システム・ターゲットを作成しま す。監視対象のターゲット・サーバーごとにOracleハードウェア・システ ム・ターゲットを作成する次の手順を繰り返します。

- **Oracle Enterprise Manager**管理サーバーに管理者としてログインします。 **1**
- 「設定」をクリックして「ターゲットの追加」を選択し、「ターゲットの手動追 加」をクリックします。 **2**
- 「ターゲットの手動追加」で「ターゲット監視を指定して非ホスト・ターゲットを 追加」を選択します。 **3**
- 「ターゲット・タイプ」ドロップダウン・メニューで「**Oracle**ハードウェア・システ ム」を選択します。 **4**
- <span id="page-17-0"></span>「監視エージェント」セクションで拡大鏡をクリックします。 「検索と選択:ターゲット」ウィンドウが開きます。 **5**
- 次のオプションのいずれか**1**つを選択します。 **6**
	- 監視対象のターゲット・サーバーが「検索と選択**:**ターゲット」ウィンドウにリス トされている場合、サーバーの行をクリックして「選択」をクリックします。
	- 監視対象のターゲット・サーバーが「検索と選択**:**ターゲット」ウィンドウにリス トされない場合、ウィンドウの上部の検索を使用します。サーバーがリストされ ている場合、サーバーの行をクリックして「選択」をクリックします。
- 追加するターゲット・サーバーが「監視エージェント」テキスト・ボックスにリス **7** トされた状態で、「手動追加」をクリックします。**.** Oracleハードウェア・システムの追加ページが開きます。
- 「ターゲット名」に、追加するハードウェア・システムの名前を入力します。 **8**
- 「**OK**」をクリックします。 **9**

## プラグインのアンデプロイ

Oracle Enterprise Manager Cloud Control Plug-In for Oracle Hardwareのアンデプロイのプ ロセスは、インストール時に行った手順を逆に実行することとOracle Enterprise Manager Cloud Control Plug-In for Oracle HardwareをOracle Enterprise Manager管理 サーバーと監視対象サーバーから削除することです。

### ▼ **Oracle Enterprise Manager Cloud Control Plug-In for Oracle Hardware**の削除

- Oracle Enterprise Manager管理サーバーで権利者権限を持っている必要がありま す。 始める前に
	- Oracle Enterprise Manager管理サーバーからアンデプロイする前に、Oracle Hardware Plug-inをすべてのサーバー管理エージェントからアンデプロイする必要 があります。
	- **Oracle Enterprise Manager**管理サーバーにログインします。 **1**
	- 「設定」メニューで「拡張性」を選択し、「プラグイン」をクリックします。 プラグインのリスト・ページが開きます。 **2**
- プラグイン名のリストで「**Oracle Hardware Plug-in**」をクリックします。 **3** Oracle Hardware Plug-in行が選択されます。
- 「アンデプロイ元」ドロップダウン・メニューで「管理エージェント」をクリック します。 「管理エージェントからのプラグインのアンデプロイ」ページが開きます。 **4**
- 「追加」をクリックします。 「検索と選択: ターゲット」ウィンドウが開きます。 **5**
- 次のオプションのいずれか**1**つを選択します。 **6**
	- アンデプロイ元のサーバーが「検索と選択:ターゲット」ウィンドウにリストされ ている場合、サーバーの行をクリックして「選択」をクリックします。
	- アンデプロイ元のサーバーが「検索と選択**:**ターゲット」ウィンドウにリストされ ない場合、ウィンドウの上部の検索を使用します。サーバーがリストされている 場合、サーバーの行をクリックして「選択」をクリックします。
- 「選択」をクリックします。 **7** 選択したターゲットが、「管理エージェントからのプラグインのアンデプロ イ」ページにリストされます。
- 「続行」、「次へ」の順にクリックし、最後に「アンデプロイ」をクリックしま **8** す。 Oracle Hardware Plug-inがターゲット・サーバーからアンデプロイされます。
- **Oracle Hardware Plug-in**がデプロイされている管理エージェント・サーバーごとにス **9** テップ**4**から**8**までを繰り返します。
- **Oracle Hardware Plug-in**がデプロイされている**Oracle Enterprise Manager**管理サーバーに **10** 対してステップ**4**から**8**までを繰り返します。

# <span id="page-20-0"></span>Oracleハードウェア・システ ム・ターゲットの監視

Oracle Enterprise Manager Cloud Control Plug-In for Oracle Hardwareをインストール し、サーバーに対するOracleハードウェア・システム・ターゲットを作成した ら、Oracle Enterprise Managerでサーバーの監視を開始できます。監視対象の サーバーから収集された情報は、レポートとして使用できます。また、ターゲット に関する特定のメトリック・データにもアクセスできます。さらに、プラグインに よって生成されたアラートは、Oracle Enterprise Managerによって受信され、説明とと もに表示されます。

### **Oracle**ハードウェア・システム・ターゲット・ホーム ページ

Oracleハードウェア・システム・ターゲットとして監視されるサーバーの ターゲット・ホームページには、監視対象のサーバーに関する追加情報が表示され ます。次の情報が使用可能です。

- 渦夫12時間の実際の電力消費量の時系列グラフ
- 過去12時間の吸気温度の時系列グラフ
- 過去12時間の排気温度の時系列グラフ
- 選択されたOracleハードウェア・システム・ターゲットに関するアクティブなア ラートのリスト
- サーバーのOracle ILOMサービス・プロセッサWebユーザー・インタフェースへの リンク(Oracle ILOMサービス・プロセッサがネットワークに接続されている場合 のみ使用可能)

また、Oracleハードウェア・システム・ターゲット・ホームページには、システムか ら最近受信したアラートのリストとシステムの詳細を示すページへのリンクもあり ます。

- <span id="page-21-0"></span>**Oracle**ハードウェア・システム・ターゲット・ホームページの表 示
- 「ターゲット」をクリックし、「ホスト」を選択します。 **1** 最近監視されたホストのリストが開きます。
- 「名前」列で、表示するホストをクリックします。 「ホスト」ページが開きます。 **2**
- 「ホスト」ページで「ターゲット」リンクをクリックします。 **3** ターゲットのリストが開きます。
- 「ホスト」、「関連ターゲット」の順にクリックします。 **4**
- ターゲットのリストで、表示する**Oracle**ハードウェア・システム・ターゲットをク **5** リックします。 Oracleハードウェア・システム・ターゲット・ページが開きます。

### **Oracle**ハードウェア・システム・ターゲットに関して使 用可能なメトリック

この項では、各Oracleハードウェア・システム・ターゲットから収集されるメト リックの概要を示します。Oracleハードウェア・システム・ターゲットのホーム ページに移動して、ページの下部の「関連リンク」セクションの「すべてのメト リック」を選択すると、メトリックの現在の値が表示されます。Oracleハード ウェア・システム・ターゲットのホームページの詳細は、22 ページの「Oracleハード ウェア・システム・ターゲット・ホームページの表示」を参照してください。

以降の項で、各メトリックとその収集頻度について説明します。

- 23 [ページの「「レスポンス」メトリック」](#page-22-0)
- 23[ページの「「システム情報」メトリック」](#page-22-0)
- 23[ページの「「システム構成」メトリック」](#page-22-0)
- 24[ページの「「システム状態」メトリック」](#page-23-0)
- 25 [ページの「メーター・メトリック」](#page-24-0)
- 25[ページの「システム・インベントリ・メトリック」](#page-24-0)
- 26[ページの「システム・インベントリの上限」](#page-25-0)

## <span id="page-22-0"></span>「レスポンス」メトリック

「レスポンス」メトリックは、Oracleハードウェア・システム・ターゲットから10分 間隔で収集されます。メトリック列「ステータス」に、Oracle ILOMサービス・プロ セッサからデータが取得可能かどうかが表示されます。通信に問題がある場 合、Oracle Enterprise Managerによってターゲットの可用性が「停止中」とマークされ ます。

### 「システム情報」メトリック

「システム情報」メトリックは、Oracleハードウェア・システム・ターゲットか ら1時間間隔で収集されます。このメトリックでは、Oracleハードウェア・システ ム・ターゲットのハードウェアの概要が示されます。次の表で、各メトリックにつ いて説明します。

表**1** Oracleハードウェア・システム・ターゲットによって提供される「システム情報」メト リック

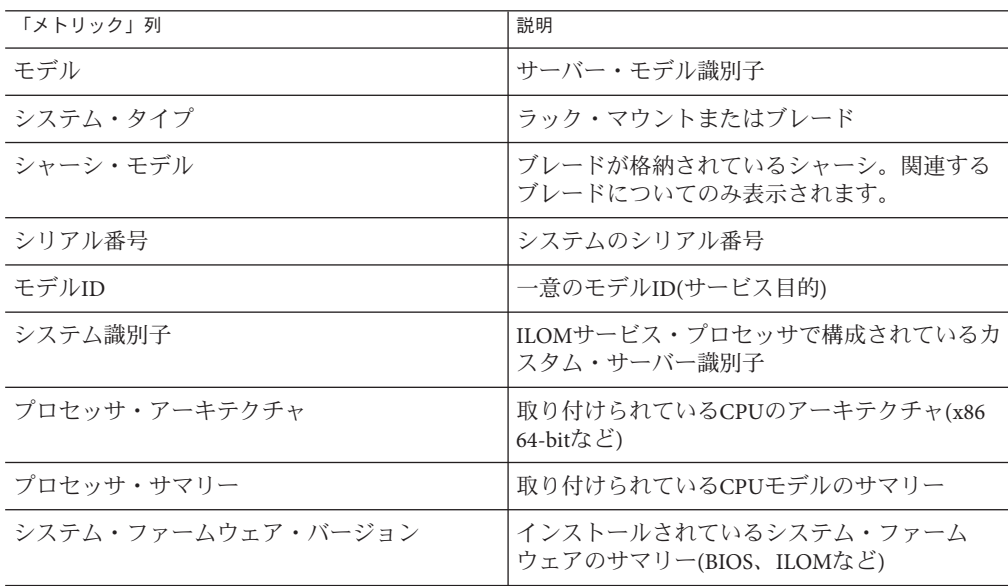

### 「システム構成」メトリック

「システム構成」メトリックは、Oracleハードウェア・システム・ターゲットか ら1時間間隔で収集されます。このメトリックでは、Oracleハードウェア・システ ム・ターゲットの構成パラメータが示されます。次の表で、各メトリックについて 説明します。

| 「メトリック」列         | 説明                                             |
|------------------|------------------------------------------------|
| <b>ILOMアドレス</b>  | ILOMサービス・プロセッサのIPアドレ<br>ス(ネットワークに接続されている場合)    |
| ILOM MACアドレス     | ILOMサービス・プロセッサのMACアドレス                         |
| シャーシ・アドレス        | シャーシのIPアドレス(ブレード・サーバー・モ<br>ジュールの場合のみ該当)        |
| ホスト・プライマリMACアドレス | サーバーのプライマリ・ネットワーク・インタ<br>フェースのMACアドレス          |
| 許容電力消費量          | ILOMサービス・プロセッサで構成されてい<br>る、サーバーの最大許容電力消費量の実際の値 |

<span id="page-23-0"></span>表**2** Oracleハードウェア・システム・ターゲットによって提供されるメトリック

### 「システム状態」メトリック

「システム状態」メトリックは、Oracleハードウェア・システム・ターゲットか ら10分間隔で収集されます。このメトリックでは、Oracleハードウェア・システ ム・ターゲットの状態と検出された問題の概要が示されます。次の表で、各メト リックについて説明します。

表**3** Oracleハードウェア・システム・ターゲットによって提供される「システム状態」メト リック

| 「メトリック」列    | 説明                                                                |
|-------------|-------------------------------------------------------------------|
| 状態          | システム全体の総合的な状態ステータス使用さ<br>れる値は、OK、警告、確認が必要です。                      |
| 状態の詳細       | 現在の全体的な状態ステータスの説明                                                 |
| 未解決の問題      | システムで診断されたハードウェア関連の問題<br>の数                                       |
| 冷却の状態       | 冷却サブシステム(ファン・モ<br>ジュール、ファン、温度)の状態ステータス。使<br>用される値は、OK、警告、確認が必要です。 |
| 冷却の状態の詳細    | 現在の冷却の状態ステータスの説明                                                  |
| プロセッサの状態    | CPUの状態ステータス。使用される値<br>は、OK、警告、確認が必要です。                            |
| プロセッサの状態の詳細 | 現在のプロセッサの状態ステータスの説明                                               |

| 「メトリック」列    | 説明                                                                                       |
|-------------|------------------------------------------------------------------------------------------|
| メモリーの状態     | メモリー・サブシステム(DIMM)の状態ス<br>テータス。使用される値は、OK、警告、確認が<br>必要です。                                 |
| メモリーの状態の詳細  | 現在のメモリーの状態ステータスの説明                                                                       |
| 電力の状態       | 電力サブシステム(電源装置、入力電力)の状態<br>ステータス。使用される値は、OK、警告、確認<br>が必要です。                               |
| 電力の状態の詳細    | 現在の電力の状態ステータスの説明                                                                         |
| ストレージの状態    | ストレージ・サブシステム(ディスク、コント<br>ローラ、論理ボリューム、フラッシュ・モ<br>ジュール)の状態ステータス。使用される値<br>は、OK、警告、確認が必要です。 |
| ストレージの状態の詳細 | 現在のストレージの状態ステータスの説明                                                                      |

<span id="page-24-0"></span>表**3** Oracleハードウェア・システム・ターゲットによって提供される「システム状態」メト リック *(*続き*)*

### メーター・メトリック

メーター・メトリックは、Oracleハードウェア・システム・ターゲットから10分間隔 で収集されます。このメトリックでは、Oracleハードウェア・システム・ターゲット で検出された実際の値の概要が示されます。次の表で、各メトリックについて説明 します。

表**4** Oracleハードウェア・システム・ターゲットによって提供されるメーター・メトリック

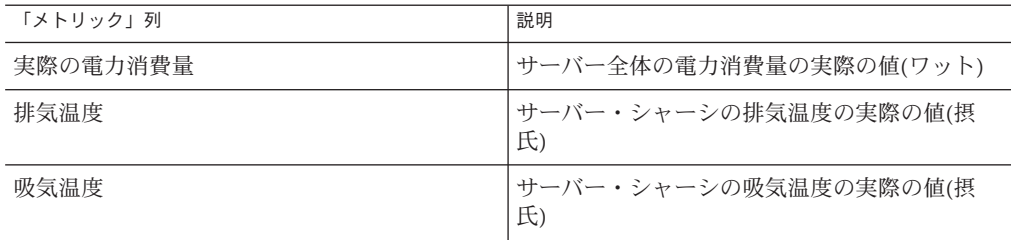

## システム・インベントリ・メトリック

システム・インベントリ・メトリックは、Oracleハードウェア・システ ム・ターゲットから4時間間隔で収集されます。このメトリックでは、Oracleハード ウェア・システム・ターゲットのハードウェアの概要が示されます。次の表で、各 メトリックについて説明します。

<span id="page-25-0"></span>表**5** Oracleハードウェア・システム・ターゲットによって提供されるシステム・インベント リ・メトリック

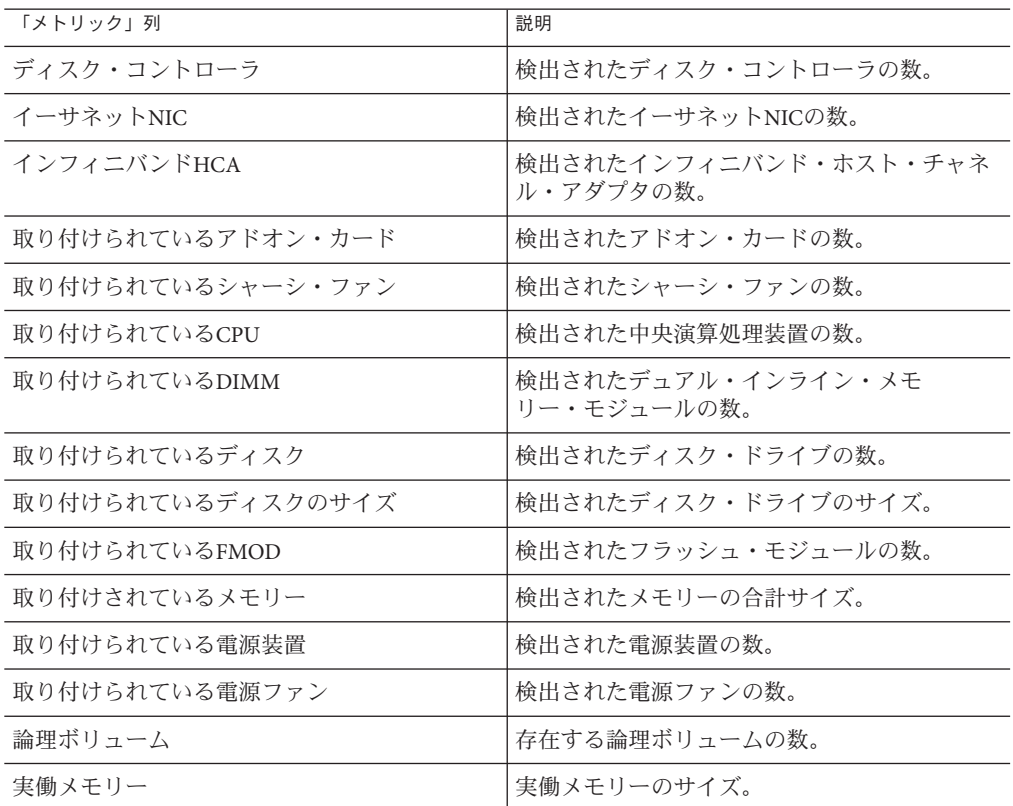

## システム・インベントリの上限

システム・インベントリの上限は、Oracleハードウェア・システム・ターゲットか ら24時間間隔で収集されます。上限では、Oracleハードウェア・システ ム・ターゲットに取り付け可能なハードウェアの最大数の概要が示されます。次の 表で、各上限について説明します。

表**6** Oracleハードウェア・システム・ターゲットによって提供されるシステム・インベントリ の上限

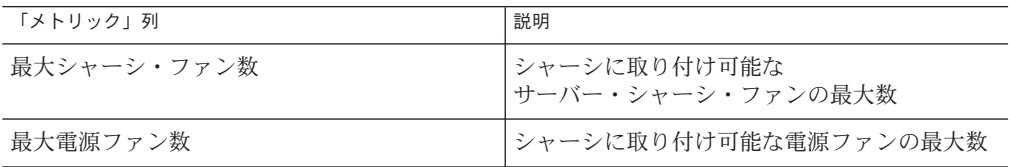

| 「メトリック」列 | 説明                                    |
|----------|---------------------------------------|
| 最大CPU数   | シャーシに取り付け可能なプロセッサの最大数                 |
| 最大DIMM数  | シャーシに取り付け可能なメモリー・モ<br>ジュールの最大数        |
| 最大電源装置数  | シャーシに取り付け可能な電源装置の最大数                  |
| 最大ディスク数  | シャーシに取り付け可能なハード・ドライブの<br>最大数          |
| 最大FMOD数  | シャーシに取り付け可能なフラッシュ・スト<br>レージ・モジュールの最大数 |

<span id="page-26-0"></span>表**6** Oracleハードウェア・システム・ターゲットによって提供されるシステム・インベントリ の上限 *(*続き*)*

## レポートについて

この項では、Oracle Enterprise Manager Cloud Control Plug-In for Oracle Hardwareに よって提供される、「システム概要」レポートおよび電力消費量と冷却レポート の2つのデフォルト・レポートについて説明します。選択したOracleハード ウェア・システム・ターゲットに関連するレポートには、ターゲット・ホーム ページの上部にある「レポート」タブをクリックして移動します。レポートに は、グローバルのEnterprise Managerの「レポート」タブでもアクセスできま す。Oracleハードウェア・システム・ターゲットのホームページの詳細は、22 [ページ](#page-21-0) の「Oracle[ハードウェア・システム・ターゲット・ホームページの表示」を](#page-21-0)参照して ください。

この項の内容は次のとおりです。

- 27 ページの「「システム概要」レポート」
- 29[ページの「電力消費量と冷却レポート」](#page-28-0)

### 「システム概要」レポート

「システム概要」レポートでは、監視対象のOracleハードウェア・システ ム・ターゲットから受信する情報が一元化されます。

「システム概要」レポートは、以降の項で説明する、4つの部分に分かれています。

- 28[ページの「「一般情報」セクション」](#page-27-0)
- 28 [ページの「「統合消灯マネージャ」セクション」](#page-27-0)
- 28[ページの「全体的ステータス」](#page-27-0)
- 29 [ページの「サブシステム・ステータス」](#page-28-0)

### <span id="page-27-0"></span>「一般情報」セクション

レポートの「一般情報」セクションには、選択したOracleハードウェア・システ ム・ターゲットに関する基本的な情報のセットが示されます。表示されるプロパ ティは次のとおりです。

- モデル
- シリアル番号
- システム・タイプ
- システム・ファームウェア・バージョン
- システム識別子
- ホスト・プライマリMACアドレス

「一般情報」セクションの詳細は、23 [ページの「「システム情報」メトリック」を](#page-22-0) 参照してください。

### 「統合消灯マネージャ」セクション

レポートの「統合消灯マネージャ」セクションには、Oracleハードウェア・システ ム・ターゲットのOracle ILOMサービス・プロセッサの現在の設定に関する情報が示 されます。表示されるプロパティは次のとおりです。

- ILOMアドレス
- ILOM MACアドレス

「統合消灯マネージャ」セクションの詳細は、23 [ページの「「システム構成」メト](#page-22-0) [リック」を](#page-22-0)参照してください。

#### 全体的ステータス

レポートの「全体的ステータス」セクションには、Oracleハードウェア・システ ム・ターゲットのシステム全体の状態のサマリーが示されます。表示されるプロパ ティは次のとおりです。

- 状能ステータス
- 状態の詳細
- 未解決の問題

状態ステータスは、状態(OK、警告、確認が必要)をグラフィカルに表したもので す。状態の詳細は、状態(OK、警告、確認が必要)をテキストで表したものです。

「全体的ステータス」セクションの詳細は、24 [ページの「「システム状態」メト](#page-23-0) [リック」を](#page-23-0)参照してください。

#### <span id="page-28-0"></span>サブシステム・ステータス

このサブシステム・ステータス・セクションには、各機能別サブシステム(冷却、プ ロセッサ、メモリー、電力およびストレージ)のサマリーが表形式で示されます。表 には、状態、温度、電力消費量の値に関する情報およびインベントリのサマリーが 含まれます。

### 電力消費量と冷却レポート

電力消費量と冷却レポートには、電力消費量グラフと冷却気温グラフが示されま す。デフォルトでは、グラフに過去12時間の値が表示されます。

より長い期間またはカスタムの期間の値を表示する場合、Enterprise Managerのグ ローバルの「レポート」タブに移動し、Oracleハードウェア・システム・カテゴリを 展開します。そこで、電力消費量と冷却レポートを選択し、レポートの実行対象の ターゲットを指定して、データを表示する期間を設定します。「レポート」タブの 詳細は、Oracle Enterprise Managerのドキュメントを参照してください。

電力消費量と冷却レポートは、次の2つの部分に分かれています。

- 29 ページの「電力消費量グラフ」
- 29ページの「冷却気温グラフ」

#### 電力消費量グラフ

電力消費量グラフには、Oracleハードウェア・システム・ターゲットの実際の電力消 費量の1時間ごとの集計が表示されます(ワット数)。また、電力消費量の許容値も表 示されます。組合せのグラフによって、ハードウェア・システム全体の電力容量の 利用に関する情報が得られます。

注**–**システム・タイプによっては、いずれかの値または両方の値が使用できないこと があります。詳細は、ハードウェアのドキュメントを参照してください。

### 冷却気温グラフ

冷却気温グラフには、Oracleハードウェア・システム・ターゲットの吸気温度と排気 温度の1時間ごとの集計が表示されます(摂氏)。

注**–**システム・タイプによっては、排気温度の値が使用できないことがあります。詳 細は、ハードウェアのドキュメントを参照してください。

## <span id="page-29-0"></span>**Oracle**ハードウェア・システム・アラートについて

この項では、Oracle Enterprise Managerで監視されている場合にOracleハード ウェア・システム・ターゲットで生成されるアラートの概要を示します。この項の 内容は次のとおりです。

- 30 ページの「デフォルトOracleハードウェア・システム・アラート」
- 30ページの「ユーザー定義アラート」

### デフォルト**Oracle**ハードウェア・システム・ア ラート

アラートをトリガーするデフォルトのメトリックは次のとおりです。

- 状態
- 冷却の状態
- メモリーの状態
- 電力の状態
- プロセッサの状態
- ストレージの状能

これらのメトリックの詳細は、22 ページの「Oracle[ハードウェア・システ](#page-21-0) [ム・ターゲットに関して使用可能なメトリック」を](#page-21-0)参照してください。

次のいずれかの条件が満たされる場合、アラートが生成されます。

- メトリック値が「警告」の値です。
- メトリック値が「確認が必要」の値です。

状態ステータス・メトリックの値が、Oracleハードウェア・システム・ターゲット のOracle ILOMサービス・プロセッサとの通信に問題あることを示す「停止中」の場 合、クリティカル・アラートも生成されます。

### ユーザー定義アラート

デフォルトの定義済のアラートのセットに加え、次のルールに対するアラートを定 義できます。

- 実際の電力消費量が、指定された値より大きい
- 排気温度が、指定された値より高い
- 吸気温度が、指定された値より高い

Oracleハードウェア・システムのターゲット・ホームページから、これらのメト リックに対するアラートを有効にします。詳細は、21 [ページの「](#page-20-0)Oracleハード [ウェア・システム・ターゲット・ホームページ」を](#page-20-0)参照してください。

- ▼ **Oracle**ハードウェア・システム・ターゲットに対するアラートの 定義
- **Oracle**ハードウェア・システム・ターゲット・ホームページに移動します。 **1**
- **Oracle**ハードウェア・システム・ターゲット・ホームページの「関連リンク」セク **2** ションで、「メトリックと収集設定」を選択します。
- 「表示」コンボ・ボックスで「すべてのメトリック」オプションを選択します。 アラートの生成が有効なすべてのメトリックのリストが開きます。 **3**
- アラートの生成が有効なメトリックのリストで、アラートを生成するメトリックの **4** 警告とクリティカルのしきい値を定義します。
- この**Oracle**ハードウェア・システム・ターゲットで生成するアラートを定義した **5** ら、「**OK**」をクリックしてアラート定義を保存します。

# <span id="page-32-0"></span>トラブルシューティング

この項では、Oracle Enterprise Manager Cloud Control Plug-In for Oracle Hardwareのイン ストール時や使用時に発生する可能性のある一般的な問題に対するヒントと解決策 を示します。この項の内容は次のとおりです。

- 33ページの「Oracleハードウェア・システム・ターゲットの追加時の問題」
- 33ページの「変更されたOracle ILOMサービス・プロセッサのIPアドレス」
- 34[ページの「「ターゲットには権限委任伝播が構成されていません。」エ](#page-33-0) [ラー」](#page-33-0)
- 35ページの「Sun Server X3-2L[でのストレージ情報の欠落](#page-34-0)(CR 7184898)」

### **Oracle**ハードウェア・システム・ターゲットの追加時の 問題

この項では、Oracleハードウェア・システム・ターゲットの追加時に発生する可能性 のある問題の、考えられる原因について説明します。

UNIXベースのオペレーティング・システムが稼働しているターゲットで、次の点を 確認します。

- sudoがターゲットで正しく構成されています。12 [ページの「管理者権限の構](#page-11-0) 成[\(UNIX\)](#page-11-0)」を参照してください。
- 権限委任の構成時に、ターゲットに対する正しいsudoのパスを入力しました。 15 [ページの「権限委任の構成](#page-14-0)(UNIX)」を参照してください。

## 変更された**Oracle ILOM**サービス・プロセッサの**IP**アドレ ス

Oracle ILOMサービス・プロセッサのIPアドレスを変更した場合、Oracleハード ウェア・システム・ターゲット・ホームページでOracle ILOMサービス・プロ セッサWebユーザー・インタフェースへのリンクを更新する必要があります。

- <span id="page-33-0"></span>▼ **Oracle**ハードウェア・システム・ターゲットの**Oracle ILOM**サービ ス・プロセッサの**IP**アドレスの更新
- **Oracle Enterprise Manager**エージェント・ユーザー・アカウントを使用して、更新する **1** サーバーにログインします。
- ディレクトリ*AGENT\_HOME***/agents\_inst/bin**に移動します。ここ **2** で、*AGENT\_HOME*は、**Oracle Enterprise Manager**エージェント・インストールの ルート・ディレクトリです。
- 次のコマンドを実行します。 **3**

\$ ./emctl config agent listtargets

次のような出力が表示されます。

[MyNode:3872, oracle emd]

[MyNode, host]

[MyNode Hardware, oracle\_hardware]

出力例の最後の行は、更新するサーバーのOracleハードウェア・システ ム・ターゲットに対応します。

次のコマンドを実行します。 **4**

\$ ./emctl reload agent dynamicproperties "MyNode Hardware":*oracle\_hardware*

ここで、*oracle\_hardware*は、ステップ3の出力の最後の行に対応します。

次のような出力が表示されます。

EMD recompute dynprops completed successfully

Oracle ILOMサービス・プロセッサのIPアドレスが再度読み取ら れ、ターゲット・ホームページのリンクが示すOracle ILOM Webユーザー・インタ フェースのURLの生成に使用される動的変数に格納されます。

## 「ターゲットには権限委任伝播が構成されていませ ん。」エラー

Oracle Hardware Serverターゲットを追加する際、「ターゲットには権限委任伝播が構 成されていません。」エラーが発生する場合があります。これは、この処理時 に「実行権限」設定を構成しようとすると発生します。この問題の回避策は、実行 権限をなしとして指定することです。その後、15 [ページの「サーバーへのプラグイ](#page-14-0) [ンのデプロイ」に](#page-14-0)記載のとおり、「別名実行」権限を構成します。

# <span id="page-34-0"></span>**Sun Server X3-2L**でのストレージ情報の欠落**(CR 7184898)**

Sun Server X3–2L(旧Sun Fire x4270 m3)でOracle Enterprise Manager Cloud Control Plug-In for Oracle Hardwareを実行すると、ストレージ情報が失われる可能性があります。こ れは既知の問題です。

#### <span id="page-36-0"></span>**E**

Enterprise Managerへのプラグインのデプロイ, [13](#page-12-0)

#### **H**

hwmgmtcli, [12](#page-11-0)

#### **I**

IPMIインタフェース, [12](#page-11-0)

### **O**

Oracle Enterprise Manager Cloud Control Plug-In for Oracle Hardware, デプロイ, [13](#page-12-0) Oracle ILOMサービス・プロセッサ, IPアドレ ス, [33](#page-32-0) Oracleハードウェア・システム・ターゲット, 追加 時の問題, [33](#page-32-0) Oracleハードウェア・システ ム・ターゲット・ホームページ, [21](#page-20-0)

#### **S**

sudo, [12](#page-11-0)

あ アンインストール, [18](#page-17-0)

か 監視対象サーバー, 権限, [12](#page-11-0)

#### け

権限委任伝播エラー, [34](#page-33-0) 権限委任の構成, [15–16](#page-14-0)

#### さ

サーバーへのプラグインのデプロイ, [15](#page-14-0) サブシステム・ステータス, [29](#page-28-0) サポートされるオペレーティング・システム, [10](#page-9-0)

#### し システム・インベントリの上限, [26](#page-25-0) システム・インベントリ・メトリック, [25](#page-24-0) 「システム概要」レポート, [27](#page-26-0) 「システム構成」メトリック, [23](#page-22-0) 「システム状態」メトリック, [24](#page-23-0) 「システム情報」メトリック, [23](#page-22-0)

せ 全体的ステータス, [28](#page-27-0) 前提条件 Oracle Enterprise Managerサーバー, [10](#page-9-0) 監視対象サーバー, [10](#page-9-0)

て 電力消費量グラフ, [29](#page-28-0) 電力消費量と冷却レポート, [29](#page-28-0)

と 「統合消灯マネージャ」セクション, [28](#page-27-0) ドキュメントのリンク, [5](#page-4-0) トラブルシューティング, [33–35](#page-32-0)

#### ふ フィードバック, [5](#page-4-0)

#### ほ

ホームページ, [21](#page-20-0)

め メーター・メトリック, [25](#page-24-0) メトリック, [22](#page-21-0)

#### れ

冷却気温グラフ, [29](#page-28-0) 「レスポンス」メトリック, [23](#page-22-0) レポート, [27](#page-26-0)